# $5 - 8$  ans

# Maternelle CP/CE **APPRENDS-MOI** LIR  $\boldsymbol{\varDelta}$ E  $(2)$

#### Synthèse vocale PAROLE en option

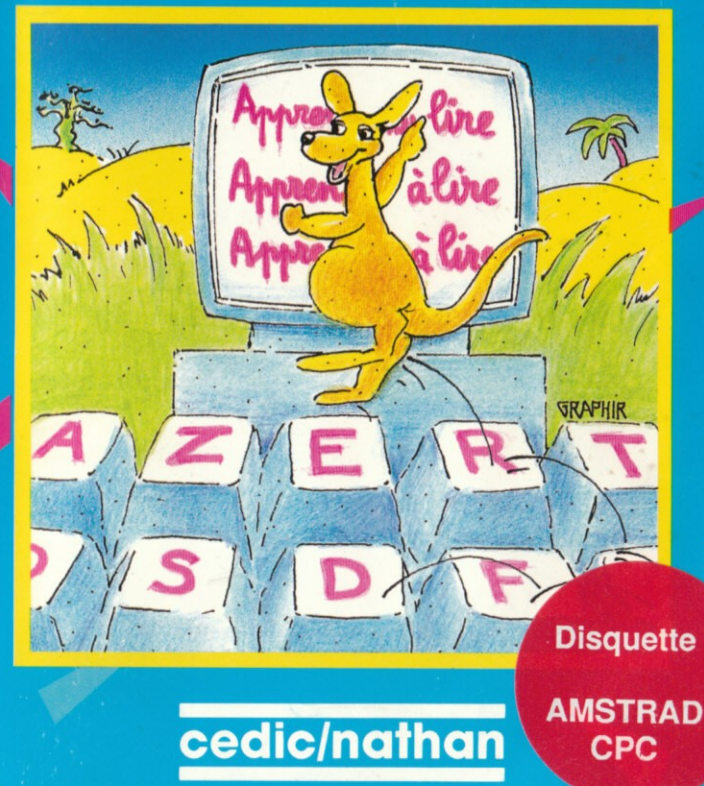

# Apprends-moi a lire (2)

Dix activités d'éveil à la lecture Maternelle grande section et Cours préparatoire

Scénario et documentation : Claude Deschamps, directrice d'école maternelle

Réalisation informatique : Xavier Cador et Antoine Mahieu Graphisme : Dominique Carrara Codage sonore : Xavier Cador

Version Amstrad

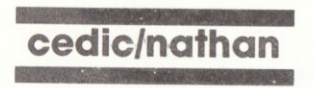

#### Couverture : Graphir ISBN 2-7124-4222-9

 $M = \gamma nH$ 

Toute reproduction, même partielle, de cet ouvrage est interdite. Une copie ou reproduction par quelque procédé que ce soit, photographie, photocopie, microfilm, bande magnétique, disque ou autre, constitue une contrefaçon passible des peines prévues par la loi du 11 mars 1957 sur la protection des droits d'auteur.

> Copyright © CEDIC 1986 CEDIC, 6-10 boulevard Jourdan, 75014 - Paris

# Sommaire

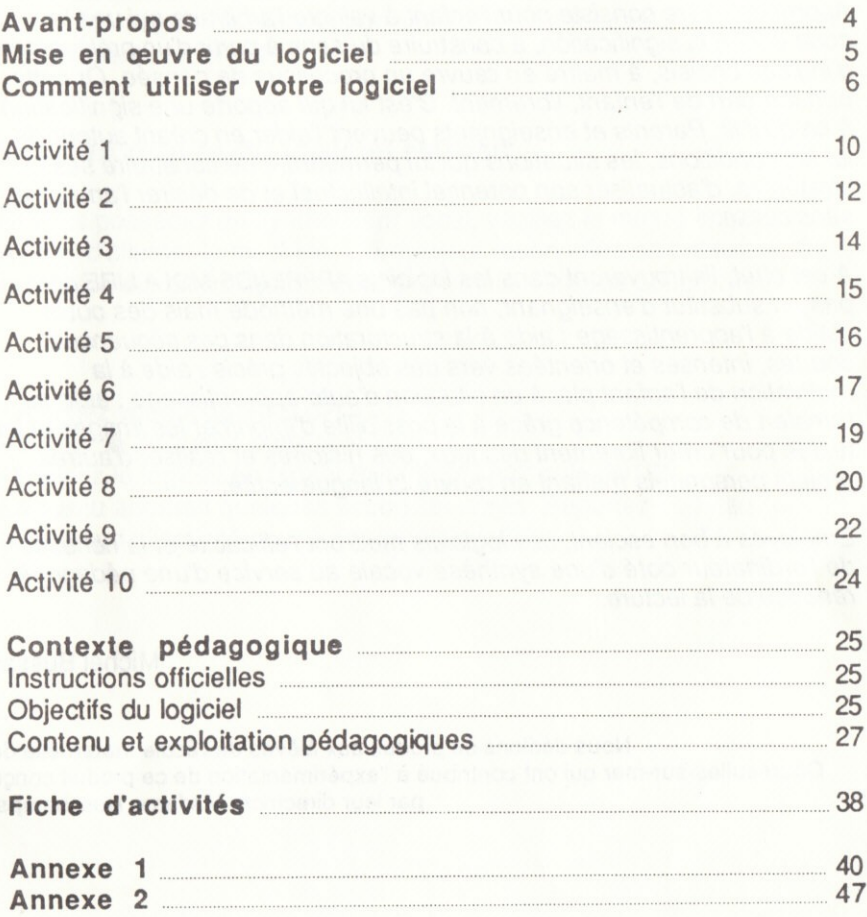

# **Avant-propos**

Apprendre à lire consiste pour l'enfant à vaincre l'arbitraire qui unit le code écrit à la signification, à construire du sens à partir d'un prélèvement d'indices choisis, à mettre en œuvre un processus de pensée. Or cette pensée part de l'enfant, librement. C'est lui qui apporte une signification à ce qu'il lit. Parents et enseignants peuvent l'aider en créant autour de lui les conditions, les situations qui lui permettront de construire ses stratégies, d'actualiser son potentiel intellectuel et de désirer l'améliorer sans cesse.

A cet effet, ils trouveront dans les logiciels APPRENDS-MOI A LIRE non pas un substitut d'enseignant, non pas une méthode mais des outils d'aide à l'apprentissage : aide à la structuration dans des séquences courtes, intenses et orientées vers des objectifs précis : aide à la motivation de l'enfant placé en situation d'auto-apprentissage : aide au transfert de compétence grâce à la possibilité d'imprimer les images et les textes pour créer librement des jeux, des histoires et réaliser d'autres projets personnels mettant en œuvre la langue écrite.

Employés à bon escient, ces logiciels mettront l'efficacité et la richesse de l'ordinateur doté d'une synthèse vocale au service d'une pédagogie rénovée de la lecture.

**Michel Bussac** 

Nous dédions ce produit aux élèves de l'école maternelle de Courseulles-sur-mer qui ont contribué à l'expérimentation de ce produit concu par leur directrice, Madame Deschamps.

#### La boite logiciel Nathan contient :

. Une disquette APPRENDS-MOI A LIRE 2 avec un menu d'accès et les fichiers d'images, de textes et de sons des trois thèmes. . La présente brochure.

#### Mise en œuvre du logiciel Nathan

Si vous possédez un synthétiseur vocal, veuillez le mettre en place AVANT d'allumer la machine. L'ordinateur reconnaîtra sa présence. Cette extension 6largit I'utilisation du logiciel mais n'est pas obligatoire.

. Allumez votre AMSTRAD CPC.

. Placez la disquelte dans le lecteur.

. Lancez le logiciel en lapant FUN "DEPART' puis ENTER.

Le menu apparaît quelques secondes après. Reportez-vous au scénario de l'activité pour l'utilisation du logiciel.

# Comment utiliser votre logiciel

Après le chargement, un en-tête apparaît, appuyez sur une touche.

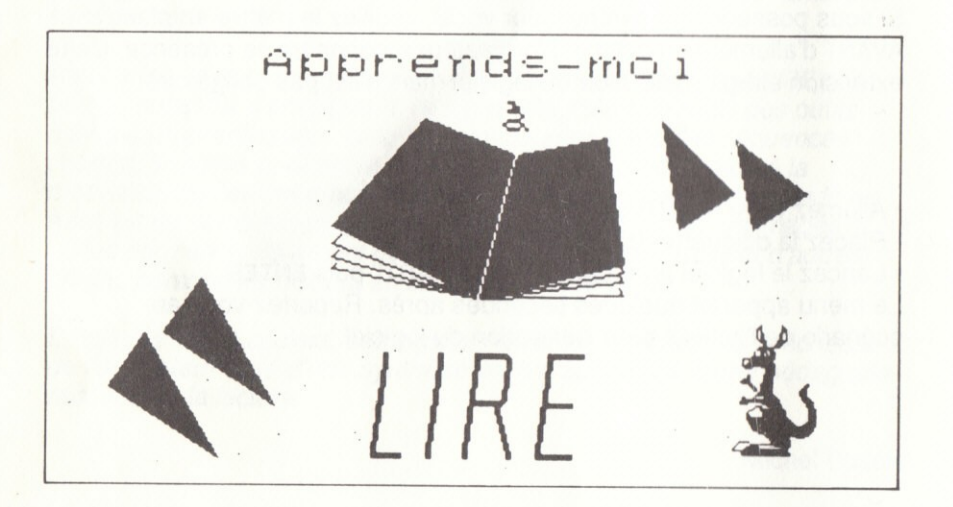

Choisissez alors le thème sur lequel vous désirez travailler et validez en appuyant sur ENTER.

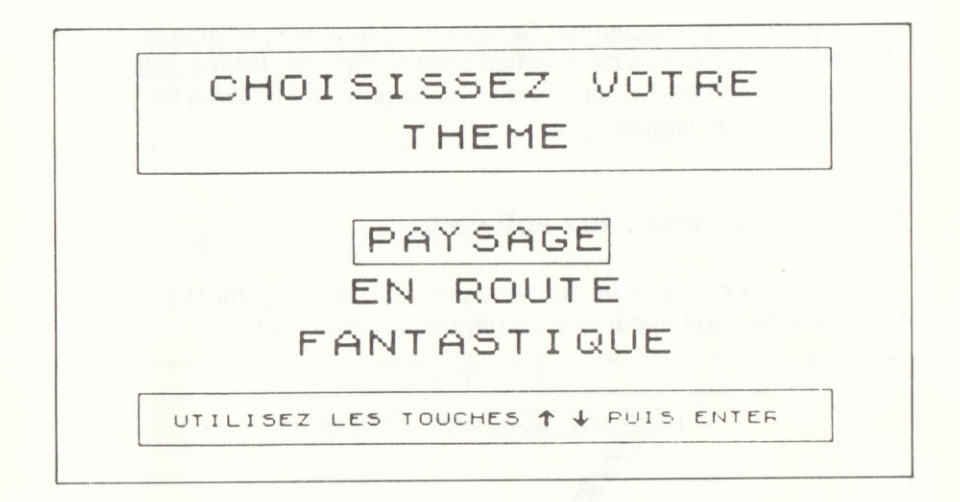

L'ordinateur lit les données enregistrées puis le menu principal apparaît

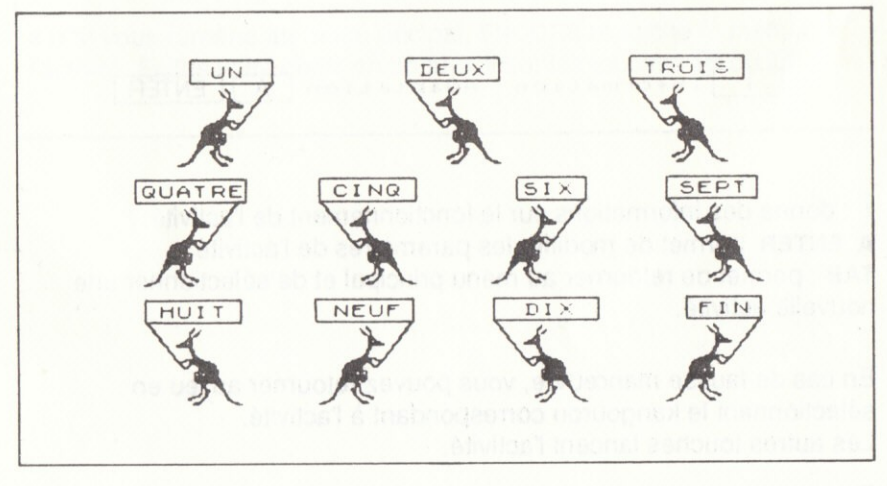

Il vous permet de sélectionner l'activité de votre choix. A l'aide du crayon optique ou des touches de direction pointez l'activité désirée puis validez avec ENTER. Le kangourou avec la pancarte FIN met fin définitivement au logiciel.

#### Scénario commun aux activités

Après le choix de l'activité, au menu principal, le chargement s'effectue. Une nouvelle page apparaît vous offrant plusieurs choix :

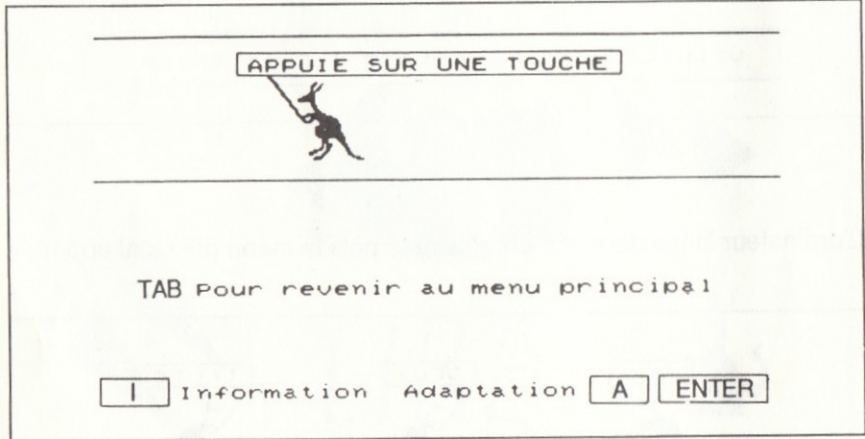

I : donne des informations sur le fonctionnement de l'activité. A ENTER: permet de modifier les paramètres de l'activité. TAB : permet de retourner au menu principal et de sélectionner une nouvelle activité.

En cas de fausse manœuvre, vous pouvez retourner au jeu en sélectionnant le kangourou correspondant à l'activité. Les autres touches lancent l'activité.

Dans le jeu, outre les touches spécifiques à chaque activité, une touche a une action particulière :

TAB : sort du jeu et va à la page STOP ou ENCORE.

A la fin du jeu une nouvelle page apparait :

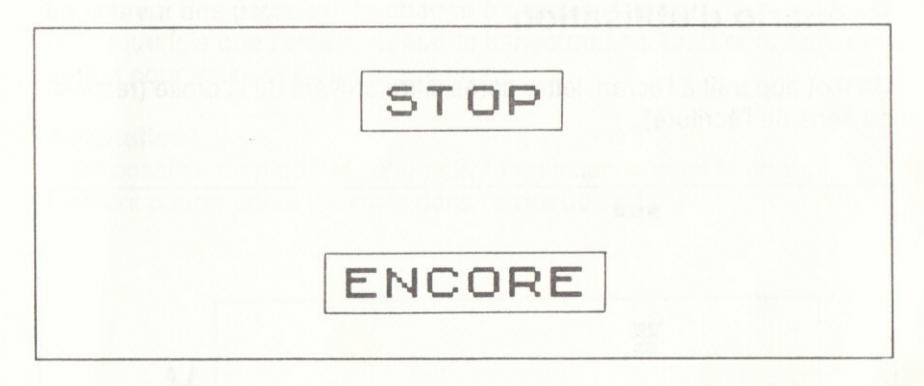

STOP vous ramène au menu pricipal, ENCORE réaffiche le menu de l'activité. Faites votre choix en appuyant sur les touches S ou E.

# Activité<sub>1</sub>

#### Nombre d'utilisateurs : de 1 à 3.

Objectif : Faire prendre conscience à l'enfant que l'écrit est porteur de sens, en créant une situation de rapport entre le signifiant et le signifié.

### Scénario d'utilisation

Un mot apparaît à l'écran, lettre après lettre arrivant de la droite (respect du sens de l'€criture).

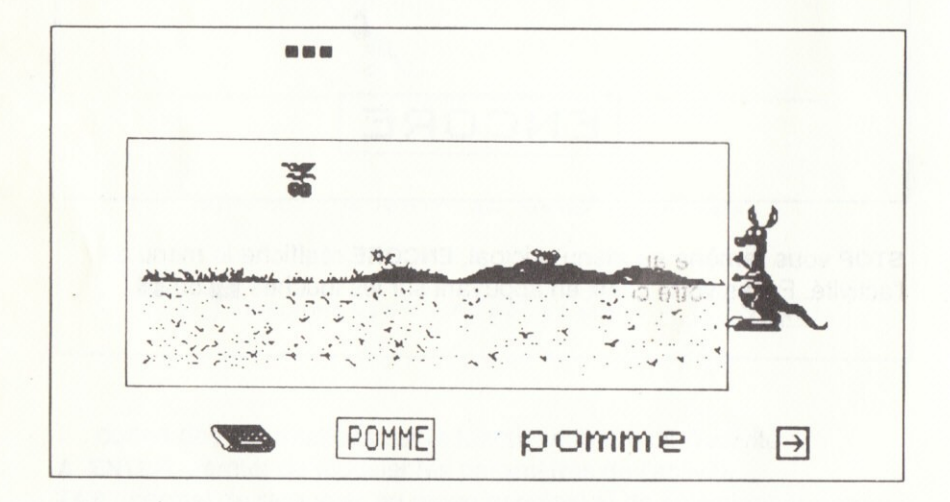

L'enfant est invité à recopier ce mot en majuscules d'imprimerie en utilisant les touches du clavier. Si la graphie est correcte, le dessin correspondant à ce mot apparaît à l'écran et l'enfant découvre un deuxième type d'écriture : le script.

Un score apparaît dans la partie supérieure de l'écran sous forme de petits carrés de couleur en ligne :

- Réussite au 1<sup>er</sup> essai : 3 carrés.
- Réussite au 2<sup>ème</sup> essai : 2 carrés.
- Réussite au 3<sup>ème</sup> essai : 1 carré.

Après le troisième essai, l'ordinateur donne la réponse à l'enfant : mot correct écrit en script doublé de l'image.

La couleur des petits carrés change à chaque réponse.

A chaque fois que l'enfant réussit, le kangourou saute. Sinon, il bat de la queue pour indiquer qu'il y a une erreur.

#### **Adaptation**

Il est possible de modifier cette activité en sélectionnant le choix 2. L'enfant pourra écrire les mots dans l'ordre qu'il désire.

Nombre d'utilisateurs : de 1 à 3.

Objectifs : Associer une image au mot qui lui correspond. Repérer un mot parmi 8.

### Scénario d'utilisation

Les huit mots qui correspondent aux huit éléments de l'image s'affichent en même temps dans la partie inférieure de l'écran. Puis la scène apparaît :

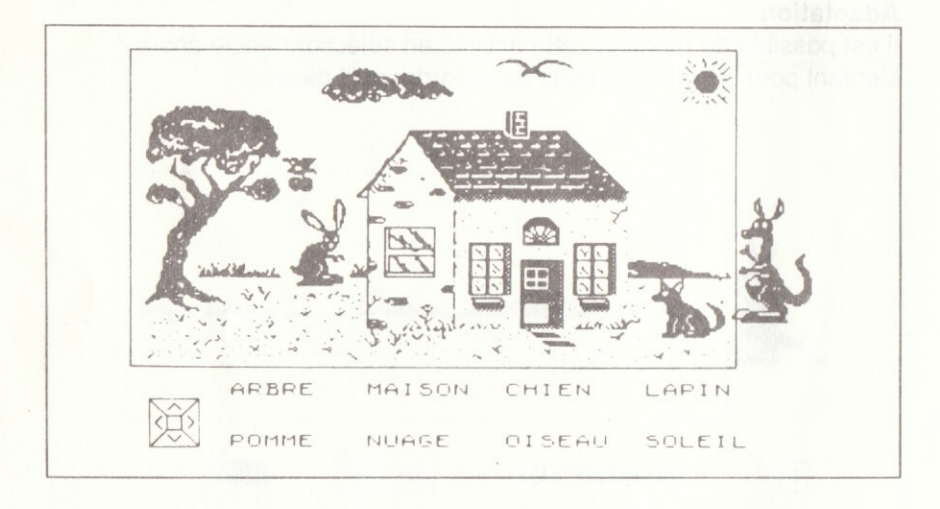

L'enfant est invité à faire correspondre chaque mot au dessin qu'il représente. Pour cela il pointe d'abord un élément de la scène qui va s'encadrer, puis le mot correspondant à ce dessin.

Si le mot est juste, il s'affiche en rouge et le cadre cesse de clignoter. Le mot et le dessin disparaissent alors de l'écran.

Selon le nombre d'essais, l'enfant obtient 3 cases, 2 cases ou 1 case dans la ligne d'évaluation.

Si l'enfant se trompe trois fois, l'ordinateur donne la réponse : le mot s'aftiche en rouge. Le mot et le dessin disparaissent. L'enfant ne "gagne" pas de carré de couleur en haut de l'écran.

Adaptation

Le dessin disparait, mais le mol reste.

#### Nombre d'utilisateurs : de 1 à 3.

Objectifs : Développer une meilleure discrimination visuelle entre les mots (analyse des ressemblances et des différences). Reconnaître un mot donné parmi quatre qui se ressemblent. Affiner la perception visuelle.

### Scénario d'utilisation

Quatre mots s'affichent en bas de l'écran ainsi qu'un élément du paysage. Ce dessin indique à l'enfant le mot qu'il doit trouver. Celui-ci est "caché" parmi des mots qui se ressemblent.

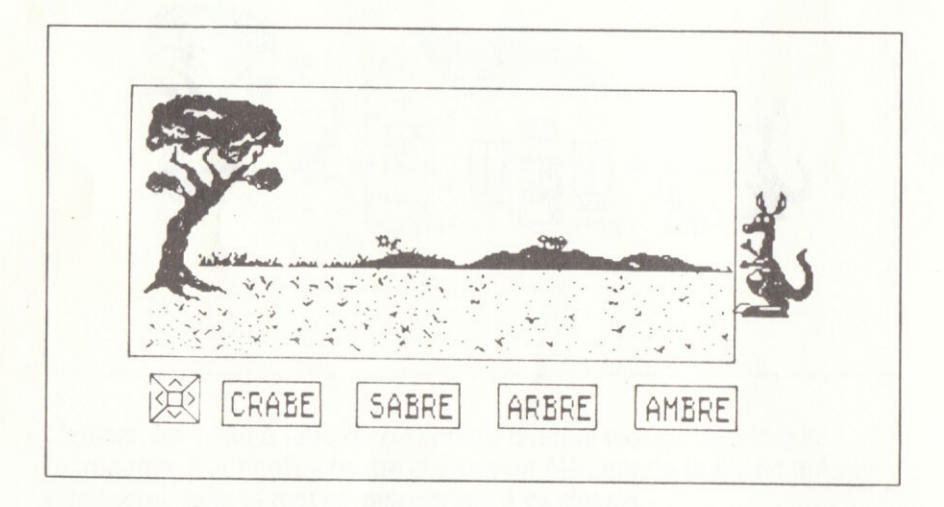

L'enfant doit pointer le mot juste. Il a trois essais pour trouver la bonne graphie, sinon c'est l'ordinateur qui donne la réponse : le mot apparaît en rouge. Il ne marque pas de points (cases en haut de l'écran).

# Activit6 4

Nombre d'utilisateurs : 1 ou 2.

Objectifs : Exercice de mémorisation qui va permettre à l'enfant de maîtriser un potentiel de vocabulaire.

Fixation de références qui faciliteront la compréhension et la création de messages écrits.

### Sc6nario d'utilisation

Le dessin qui apparaît à l'écran invite l'enfant à écrire de mémoire, en utilisant les touches du clavier, le mot qui lui correspond. Celui-ci est prononcé par le synthétiseur vocal.

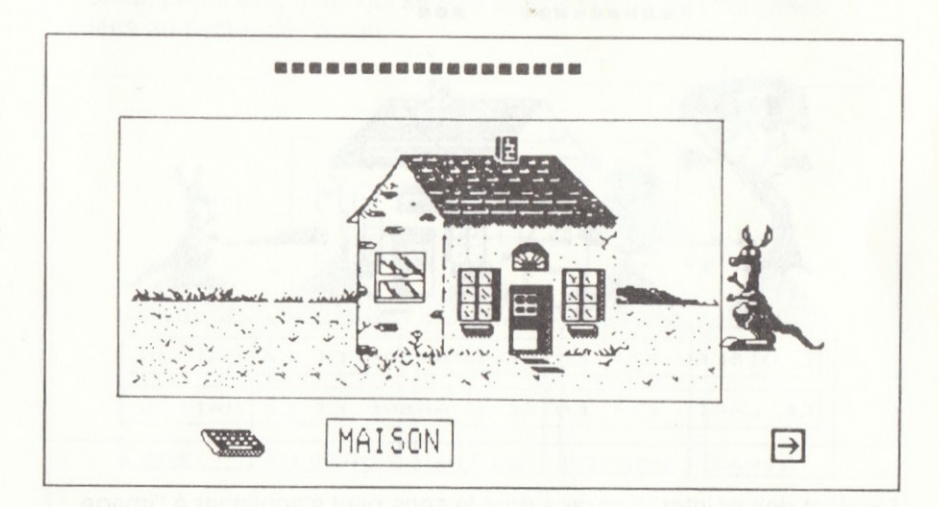

L'enfant peut corriger ses erreurs avant de valider sa réponse. Au bout de trois essais, l'ordinateur donne la réponse en majuscules d'imprimerie rouges.

#### Nombre d'utilisateurs : 1 ou 2.

Objectifs : Trouver l'histoire qui parle de l'image. Mettre en correspondance terme à terme des repères du texte avec les éléments de l'image.

### Scénario d'utilisation

Deux courtes phrases, de même forme syntaxique, apparaissent dans la partie inférieure de l'écran. Un élément de la scène s'affiche.

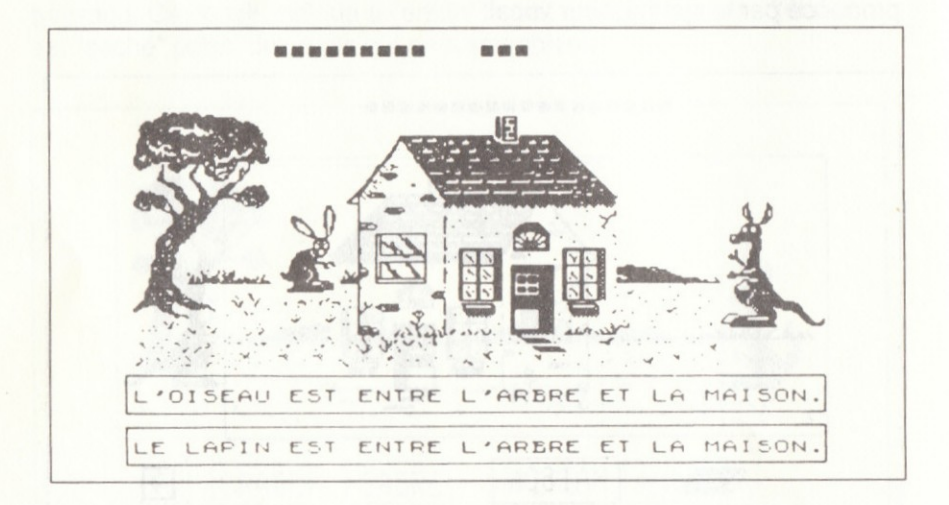

L'enfant doit pointer la phrase dont le sens peut s'appliquer à l'image.

Six séquences, du même type mais au cours desquelles la phrase devient de plus en plus longue compte tenu du nombre de repères croissant, sont proposées aux enfants.

#### Nombre d'utilisaleurs : 1 ou 2.

Objectifs : Observer plus finement des mots et les lettres qui les composent. Etablir la relation entre ce que l'on voit (Graphies) et ce que l'on entend (Phonèmes).

### Sc6nario d'utilisation

Une image apparaît, dans la partie supérieure de l'écran, doublée du mot correspondant prononcé par le synthétiseur vocal. Une syllabe clignote. L'enfant doit repérer cette graphie dans un mot inconnu, parmi cinq mots qui se sont affichés dans les cinq cases situées au centre de l'écran.

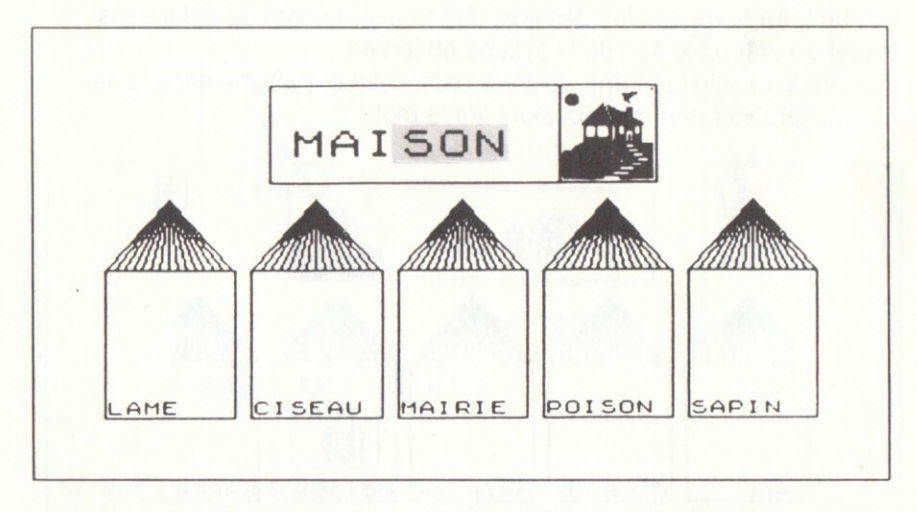

L'enfant pointe la case comportant le mot qui présente une similitude avec celui affiché en haut de l'écran. La graphie identique change de couleur et cinq images apparaissent dans la partie inférieure de l'écran.

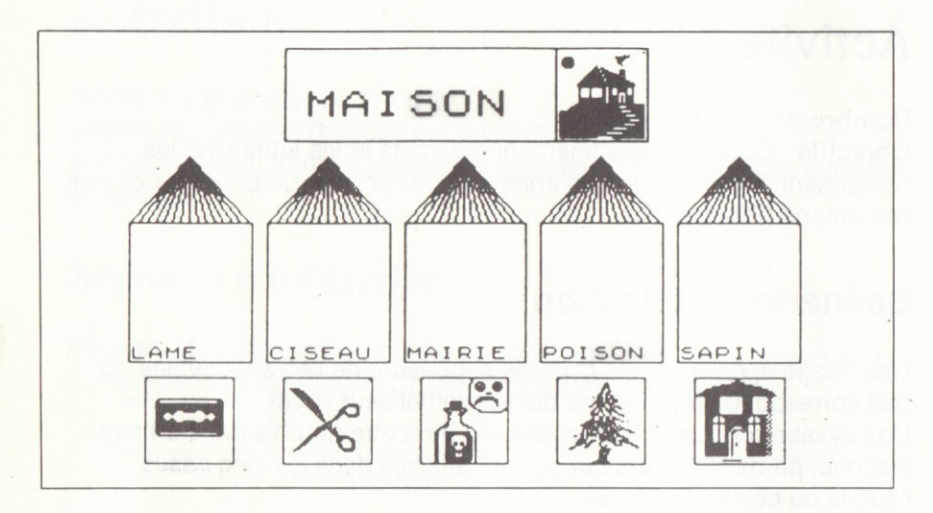

L'enfant, en nommant les dessins, doit trouver le nom de celui dans lequel on entend le son de la syllabe observée.

Il pointe le dessin présumé. Si c'est juste, celui-ci s'affiche dans la case qui contient son nom : il peut alors lire le mot.

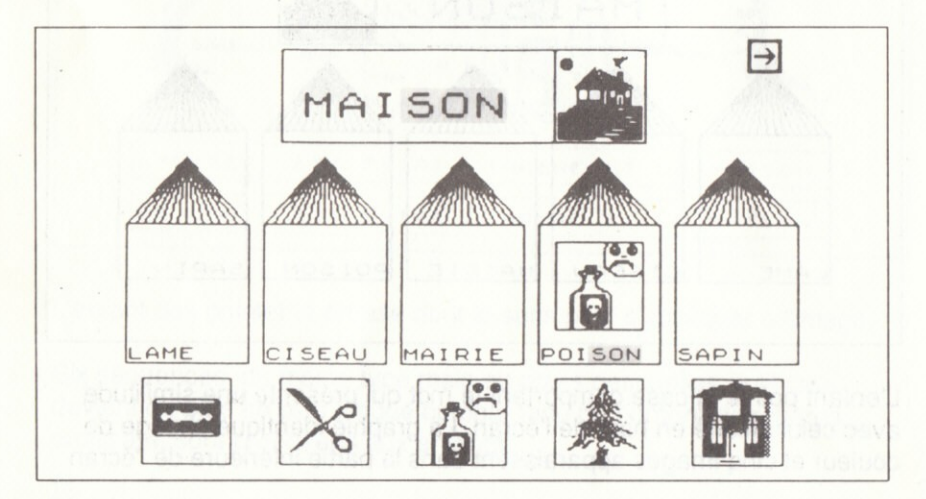

#### Nombre d'utilisateurs : 1 ou 2.

Objectifs : Jouer à reconstituer un mot comme on reconstitue un puzzle. Prendre conscience de la permanence d'éléments (lettres ou groupes de lettres) qui s'articulent différemment selon les mots.

### Scénario d'utilisation

Un dessin que l'enfant doit écrire et deux cases numérotées apparaissent. L'enfant découvre la première situation d'aide en pointant la case 1.

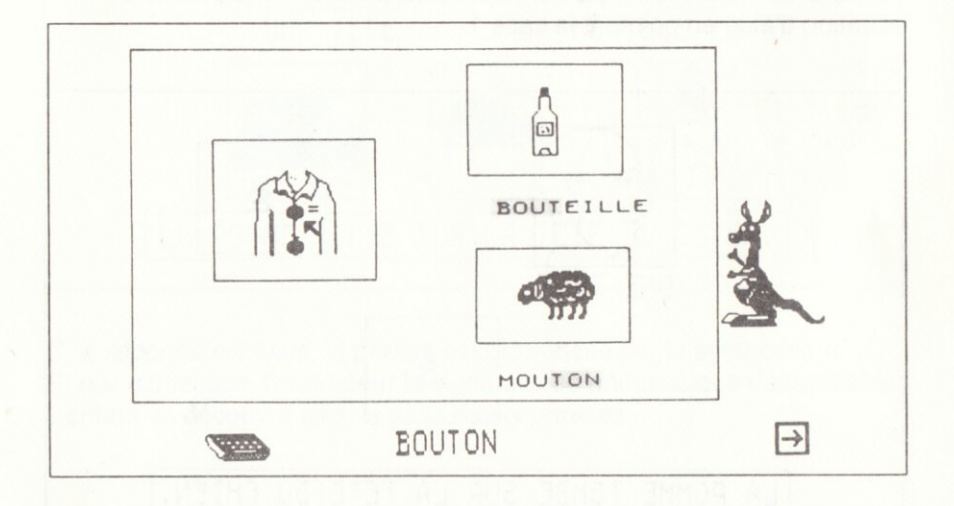

Il découvre un mot connu avec une syllabe en rouge. Il répète la même opération pour la deuxième situation d'aide. Maintenant il doit écrire le mot inconnu avec les deux syllabes en rouge des mots connus.

Nombre d'utilisateurs : 1 ou 2.

Objectifs : Développer l'aptitude de l'enfant à explorer un texte. Recherche du sens à partir du repérage d'indices et de situations d'aide.

# Scénario d'utilisation

Trois cases numérotées apparaissent à l'écran. Une phrase, dont l'enfant, devra trouver le sens s'affiche dans la partie inférieure de l'écran.

Après avoir repéré les mots connus, l'enfant découvre la première situation d'aide en pointant la case 1.

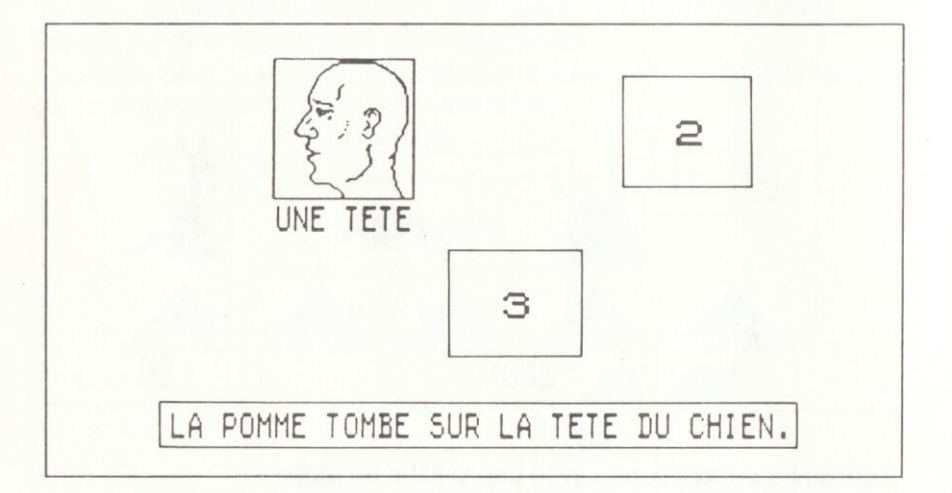

Il découvre un nouveau mot qu'il va repérer dans la phrase et pointe la deuxième situation d'aide en case 2.

Les mots et phrases des situations d'aide sont prononcés par le synthétiseur vocal.

Pour terminer l'activité, il faut pointer la case 3. Trois images apparaissent qui vont permettre à l'enfant de valider sa réponse : il pointera l'image qui lui semblera correspondre au sens exprimé par la phrase.

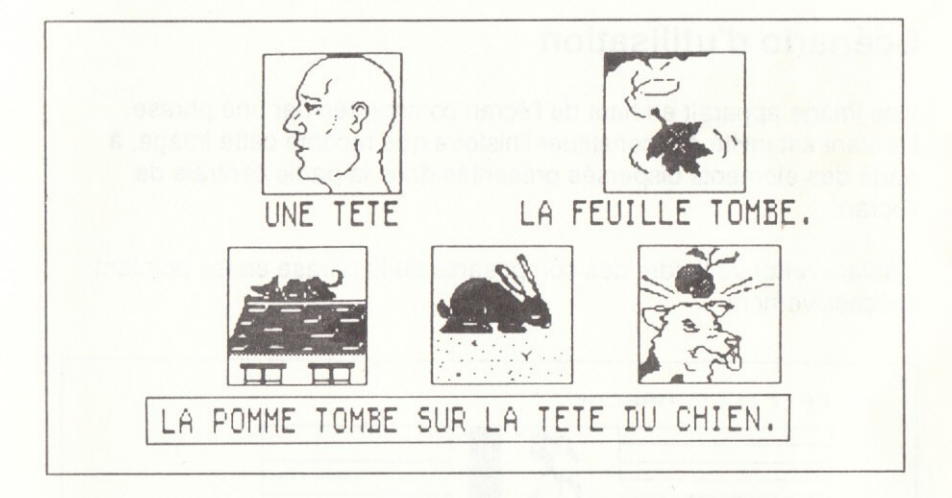

Si la réponse est juste, la phrase est prononcée par le synthétiseur. Si elle est fausse, l'ordinateur le signale avec une musique désagréable. L'enfant va découvrir ainsi le sens de six phrases.

Nombre d'utilisateurs : de 1 à 3.

Objectifs : Reconstituer dix phrases connues à partir de leurs éléments respectifs. Mettre en ordre des groupes fonctionnels présentés en dispersion (avec modèle syntaxique ou non).

### Scénario d'utilisation

Une image apparaît en haut de l'écran commentée par une phrase. L'enfant est invité à reconstituer l'histoire que raconte cette image, à partir des éléments dispersés présentés dans la partie centrale de l'écran.

L'enfant retrouve I'ordre des composants de la phrase en les pointant successivement.

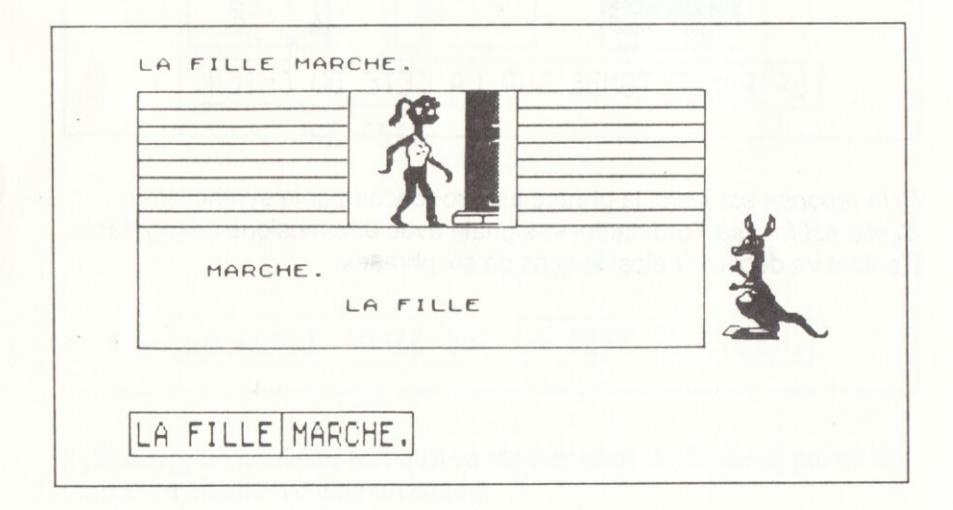

Chaque élément vient se positionner dans la partie inférieure de l'écran. En cas d'erreur, l'ordinateur place directement la bonne réponse.

#### Adaptation

Le modèle syntaxique qui double l'image du départ reste affiché ou non.

#### Nombre d'utilisateurs : 1 ou 2.

Objectif : Activité de lecture permettant de trouver la phrase exacte.

### Scénario d'utilisation

Un dessin s'affiche ainsi que deux phrases de forme syntaxique identique. L'enfant doit pointer la phrase dont le sens se rapporte à l'image.

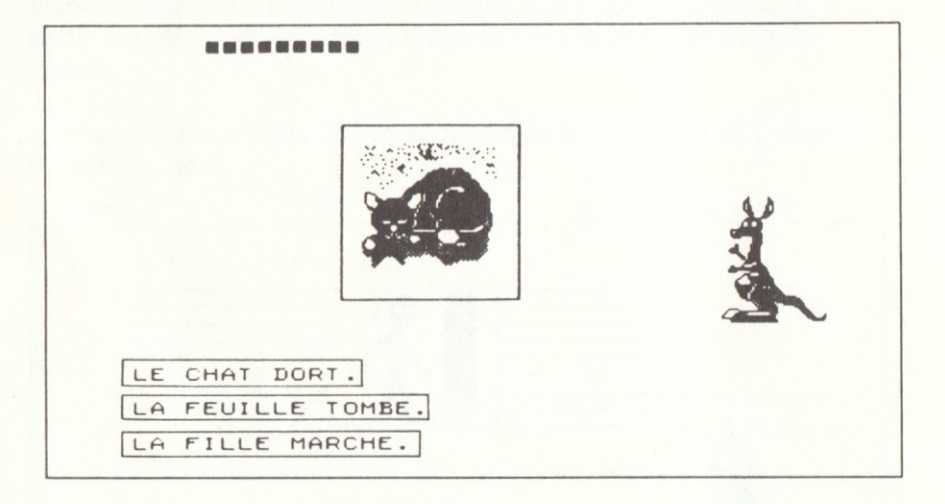

Si l'enfant se trompe, l'ordinateur donne directement la réponse.

### Contexte pédagogique

#### **L** Instructions officielles

Les textes officiels, parus en 1985, à l'usage des parents et enseignants rappellent que :

"Lire c'est comprendre. Le maître n'engage donc pas l'enfant dans un apprentissage mécanique et passif. La maîtrise de la combinatoire (c'est-à-dire du lien des lettres et des syllabes entre elles, et du rapport des signes écrits aux sons qui leur correspondent) est nécessaire : elle implique des exercices appropriés : mais elle n'a de valeur qu'associée à la compréhension de l'idée exprimée, à la perception de la structure de la phrase, à l'intelligence du sens des mots."

"Quelle que soit la méthode utilisée, l'objectif est de conduire chacun, dès l'école et pour toute la vie, à vouloir lire, à savoir lire, à aimer lire." Le maître est invité à exploiter le plus souvent possible : "le coin lecture. la bibliothèque de classe, de quartier... " sans oublier : "que la lecture se fait aussi sur un écran de télévision ou de micro-ordinateur."

L'enseignant, dès l'école maternelle, en éveillant l'enfant à la lecture l'engagera dans la voie de l'écriture en le rendant "sensible à l'esthétique des lettres et caractères", en l'initiant "à la variété des signes (typographie) et aux divers moyens de les reproduire (imprimerie traditionnelle, dactylographie, informatique)."

#### II. Objectifs du logiciel

L'objectif principal de ce logiciel est d'éveiller le jeune enfant à la lecture. Ce logiciel a été conçu au départ en fonction des données psycho-génétiques d'enfants de 4-5 ans et élaboré ensuite selon une progression logique qui en permet l'utilisation jusqu'à 7 ans.

Donc, l'accès à certaines étapes du programme n'est réalisable qu'après des passages obligés.

Le très jeune enfant, entre 2 et 4 ans, reconnaît quelques lettres comme symboles distincts qui n'ont aucune signification. Vers 4 ans, il va découvrir, avec ce logiciel, que ces symboles combinés entre eux sont porteurs de sens. L'enfant va commencer à écrire en utilisant les touches du clavier de l'ordinateur et entrer du m€me coup dans la lecture en décodant ce qui apparaît à l'écran.

Le logiciel lui permet, dans cette situation d'éveil à la lecture/écriture, d'agir et de prendre une certaine distance par rapport à ses actions.

L'apprenant est amené à analyser toutes les données de la situation :

- fonctionnement de la machine :
- résultats obtenus à l'écran :

- inter-action clavier/écran

L'enfant confronté à la machine est à la fois :

- *auteur* : il écrit lui-même des mots :

- acteur: il agit sur la machine :

- observateur : il réfléchit aux actions à passer en fonction d'un certain résultat et étudie ses stratégies.

Le résultat final lui permet, de plus, de se valider immédiatement. Les situations d'aide proposées par les dix séquences de ce logiciel vont permettre de développer chez l'enfant les conditions nécessaires à l'acte de lire :

- distanciation entre le concret et l'abstrait (stimulation de la fonction symbolique) ;

- affinement des perceptions visuelles et auditives ;

- découverte des mécanismes scriptuaires par la présentation simultanée de chaînes orales et écrites :

- contrôle psycho-moteur.

#### III. Contenu et exploitation pédagogiques du logiciel

#### **A. CONTENU**

Le logiciel est composé de dix séquences progressives. Les quatre premières activités ont pour objectif d'aider l'enfant à s'imprégner d'un stock de mots qui serviront de base aux exercices d'analyse et de synthèse proposés dans les six autres séquences du logiciel.

#### 1. Trois thèmes

Dans cette version du logiciel, trois thèmes sont proposés aux enfants. Ils découvriront 24 mots dès la première activité, à raison de 8 mots par thème (nombre de lettres ≤ 7 et pas d'accent).

Ces mots ont été choisis en fonction de leur grande résonnance affective:

\* une scène familière en relation avec son vécu, composée de :

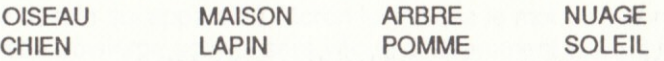

• un ensemble de moyens de locomotion pour satisfaire ses envies d'aventure, avec :

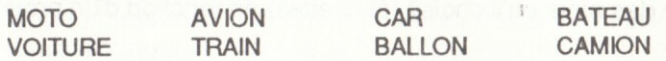

· un tableau irréel pour favoriser son attrait pour le fantastique et la fiction, avec:

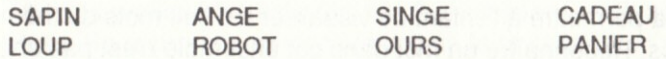

La diversité du lexique va permettre de confronter l'enfant à des supports d'analyse variés (mots, phrases) et enrichir l'expression.

#### 2. Dix activités

#### Activité<sub>1</sub>

L'enfant est invité à recopier un mot apparu à l'écran et à en découvrir le sens.

Si le mot est recopié correctement, le dessin correspondant à ce mot apparait : l'enfant peut alors LIRE ce qu'il a ECRIT.

Dans l'option sonore, le synthétiseur vocal valide la réponse en prononçant le mot, établissant ainsi la relation entre ce que l'on voit et ce que l'on entend.

Cette première activité donne l'occasion à l'enfant de découvrir deux types d'écriture :

- la majuscule d'imprimerie, qui lui est déjà familière ;
- le script, utilitaire pour son proche avenir de lecteur.

L'enfant peut fixer le souvenir de toutes ses créations grâce à l'imprimante.

I Deux types de déroulement sont possibles dans cette activité :

. I'enfanl copie les rncts qui s'aff ichent successivement a l'6cran, découvre et commente la scène en construction.

. l'enfant copie des mols qu'il choisit (6tiquelles) en lonclion d'un projet oersonnel.

#### Activité 2

Cette activité va permettre à l'enfant de visualiser les huit mots du thème en même temps. Reconnaître un mot dans cet ensemble n'est pas une chose aisée pour l'enfant, mais elle est essentielle car c'est un moyen de mettre en parallèle différentes graphies et phonies afin de les comparer et d'y prélever des indices.

C'est là, l'occasion de se rendre compte que les repères varient d'un enfant à l'autre : le mot "POMME" sera reconnu à sa double consonne pour certains ou parce qu'il commence par la lettre centrale de "LAPlN" pour d'autres. "CHIEN" sera reconnu par Cédric parce qu'il commence comme son nom et "ARBRE" par Arnaud pour la même raison, l'un et l'autre constatant que ca "chante" ou pas de la même façon.

L'enfant tâtonne, fait des déductions par comparaisons successives et trouve la réponse à partir de ses propres investigations. Il procède alors à des tentatives d'association image/mot quand il pense avoir trouvé.

Si le mot est juste il disparaît, ou non, de l'écran suivant le type de déroulement de l'activité choisi. L'image disparaît toujours pour éviter que l'enfant ne cherche deux fois le même mot. Dans la version où le mot disparaît. l'activité est plus facile puisqu'elle réduit progressivement le lexique : le choix est laissé à l'enfant.

#### Activité 3

L'enfant est invité à reconnaître un mot parmi quatre qui se ressemblent. Le dessin qui apparaît à l'écran lui indique le mot qu'il va rechercher. Cette troisième activité sera vécue différemment suivant le nombre de fois qu'auront été pratiquées les activités 1 et 2 et l'âge de l'enfant.

L'enfant qui ne sait pas lire et qui accèderait directement à cette activité ne pourrait trouver le mot que par tâtonnements successifs. Le nombre d'essais diminuerait toutefois si l'exercice était répété et l'enfant finirait par s'imprégner du mot. Il aurait de toute facon compris, dès le premier exercice que le mot est associé à l'image, donc qu'il est porteur de sens.

Si l'élève a pratiqué les activités 1 et 2, il est censé avoir acquis quelques repères. Sa recherche perceptive doit se faire cependant plus fine, car les mots affichés se ressemblent. Le tâtonnement sera toutefois moins long du fait d'une familiarisation avec le mot recherché.

L'élève est invité à retrouver de mémoire le mot qui correspond au dessin qui s'affiche à l'écran.

Cette activité peut être proposée à l'enfant dès 5 ans1/2 s'il s'est bien investi dans les activités précédentes.

L'exercice favorise le développement de la mémoire, de l'attention et fait réfléchir fortement l'enfant. Le problème posé est le suivant : Comment écrire un mot sans modèle ? Comment transcrire des sons ? L'enfant doit rechercher dans le stock de références perceptives visuelles et auditives issues de ses tâtonnements sensoriels et intellectuels lors de l'analyse de situations précédentes. Il essaie alors de produire de l'écrit en fonction d'hypothèses. Il évalue ensuite le résultat en validant la réponse. Si celle-ci est fausse, la graphie disparaît rapidement pour que l'enfant ne fasse pas une fixation sur ses erreurs. Par déduction, il trouvera d'autres réponses. Trois essais seulement sont tolérés afin qu'il n'y ait pas de manitestations de decouragement.

#### Activité<sub>5</sub>

C'est à ce stade du logiciel que l'enfant va découvrir les premières chaines ecrites : des phrases simples qui racontent de courtes histoires.

L'enfant devra repérer six histoires parmi douze phrases qui se ressemblent deux à deux. Ces phrases ont des formes syntaxiques identiques, mais leur sens varie en fonction des "mots-repères" (sens global proche).

Le dessin qui apparaît à l'écran est doublé de deux phrases dont l'une raconte l'histoire de ce dessin. A l'enfant de trouver quelle est la bonne ohrase.

L'élève va dans un premier temps donner un sens à l'image et ensuite procéder à la vérification de ses hypothèses dans l'écrit : véritable acte de lecture de texte.

Pour cela, l'apprenant recherche des indices :

- reconnaissance de mots appartenant au vocabulaire du thème ;
- repérage du nombre de mots : 1, 2 ou 3 suivant les histoires ;
- position de ces mots (au début, au milieu ou à la fin de la phrase).

L'enfant sait par avance que les deux phrases ont un sens et qu'il est en mesure de trouver laquelle des deux correspond à la réponse. Il se donnera les moyens de la trouver s'il réfléchit : ses facultés d'analyse, de logique, de déduction sont fortement sollicitées. Il compare les deux phrases. Celle qui fait référence aux éléments du dessin (et seulement aux éléments visibles) sera la bonne. Peu importe si l'enfant introduit des variantes dans le sens à cause des éléments inconnus.

#### Activité<sub>6</sub>

Quand un enfant dit: "Dans BATEAU on entend comme dans MOTO, dans TAUREAU on entend comme dans MOTO, dans MAURICE on entend comme dans MOTO...", il fait une comparaison de sons, et uniquement de sons qui se ressemblent, dont il ne peut, que très rarement, définir la position dans le mot, et jamais évaluer les graphies.

Cette activité a pour objectif de faire associer à l'enfant des graphies et des sons afin de l'habituer à faire des correspondances entre ce qu'il voit et ce qu'il entend. L'aspect ludique de cette séquence motive l'enfant dans cette recherche.

Cing mots nouveaux apparaissent dans la partie centrale de l'écran : l'enfant, grâce à un double système de repérage (graphie/son) parviendra à les décoder. Ce système est le suivant :

1. A partir d'une syllabe de référence appartenant à un mot du lexique de base, l'enfant repère le mot qui contient la même syllabe. Il la voit et en connaît le son puisque le mot "modèle" lui est familier.

2. Si la réponse est juste, cinq dessins apparaissent. Dans l'un des mots correspondant aux dessins on entend cette syllabe. L'enfant dit les cinq

mots dans sa tête. Puis il pointe le dessin dans le mot duquel il pense entendre "chanter" la syllabe, et celui-ci s'affiche (si la réponse est juste) dans la case qui porte son nom : l'enfant peut alors LIRE ce mot nouveau.

Il n'est pas question à ce stade du logiciel d'introduire une méthode de déchiffrement, mais de sensibiliser l'enfant par un jeu de "devinette" aux articulations de la langue. Il est important de développer chez l'apprenant le même plaisir à découvrir les graphies et leur complexité, que celui qu'il éprouve dans la découverte naturelle des sons. Cette activité peut être pratiquée en fin de maternelle et au C.P. (début).

#### Activité<sub>7</sub>

Dans l'activité 6, l'enfant était invité à LIRE un mot nouveau. Dans cette septième activité, il devra ECRIRE un mot qu'il ne connaît pas. Si un mot qu'il connaît déjà lui est proposé, c'est seulement pour favoriser sa compréhension du mécanisme qui va se mettre en place.

Le dessin qui apparaît à l'écran indique à l'enfant le mot qu'il va avoir à "construire". Pour l'écrire, il va se servir de "pièces détachées" qu'il repèrera dans d'autres mots apparus dans des situations d'aide.

L'enfant est invité, en suivant cette démarche, à écrire cinq mots simples composés chacun de deux syllabes. Cette séquence n'est envisageable pour le jeune enfant (fin de Section de Grands), qu'avec des images à l'appui dans les situations d'aide, sinon l'enfant ne pourrait pas lire les mots qui font apparaître les repères.

La mise en correspondance de ce que I'on voit et de ce que l'on entend, et qui procède de l'analyse, favorisant la lecture dans l'activité 6, permet ici un travail de synthèse qui débouche sur l'écriture.

Cette septième activité ainsi que la précédente, auraient pu être introduites plus tard dans le logiciel. Il n'en a pas été ainsi pour des raisons impératives de positionnement des séquences 8, 9 et 10. Mais, libre à l'enfant de passer de la cinquième activité à la huitième, sans que cela nuise à sa progression dans le logiciel.

Les activités pratiquées dans les séquences 4 et 7 aident les enfants de C.P. à acquérir une bonne orthographe.

#### Activité 8

L'enfant va essayer de découvrir le sens de la phrase qui s'est affichée dans la partie inférieure de l'écran.

La situation qui lui est proposée est tout à fait nouvelle par rapport aux précédentes, puisque l'activité 8 démarre sans image.

Dans la cinquième activité l'enfant attribuait un sens à l'image et vérifiait ses hypothèses en explorant l'écrit. Dans cette situation, il va faire ses premières hypothèses uniquement sur le texte, en appliquant toutefois ses techniques d'exploration de l'écrit mises en place dans l'activité 5. Le repérage de mots connus (1 ou 2) permet de faire une première anticipation sur le sens : "ca parle de...". Les deux situations d'aide vont favoriser la découverte des inconnues en présentant, pour chaque histoire, un mot nouveau et une structure de phrase, le sensibilisant ainsi à la notion plus abstraite de la fonction des mots dans la phrase (Exemple : Usage du verbe).

C'est par comparaisons, analogies, déductions opérées dans l'acte même de lecture, puisqu'il y a recherche de sens dans le contexte, que l'enfant va pouvoir LIRE l'histoire. Il validera sa réponse au problème posé : "Que veut dire la phrase ?", en pointant celle des trois images, apparues dans la partie médiane de l'écran, qui semble avoir le même sens que la phrase.

Cette huitième activité permet, comme dans l'activité 5, de faire découvrir à l'enfant un premier signe de ponctuation : le point, qui termine une forme grammaticale. Elle favorise également l'introduction de petits mots abstraits qui n'ont pas de sens en eux-mêmes (LE - LA -L' - SUR - DANS - AVEC), mais dont le rôle est déterminant pour découvrir le sens des autres mots d'un texte...

#### Activité 9

lci l'enfant est invité à construire des phrases, avec ou sans modèle, selon le type de déroulement choisi et en fonction des compétences de l'élève. Celui-ci va jouer avec dix phrases qu'il aura découvertes dans la séquence précédente. Elles apparaîtront successivement à l'écran, doublées de leur image afin d'éviter toute équivoque sur le sens : ce qui rendrait l'activité irréalisable.

Ces phrases sont présentées dans un ordre de difficultés croissantes : - nombre de mots qui passe progressivement de 3 à 8 ; - permanence de la forme syntaxique : Groupe Nominal + Groupe

Verbal, mais avec une exlension du Groupe Verbal.

La phrase sera donc découpée en deux, trois ou quatre éléments que I'enfant devra replacer dans un ordre identique pour la rendre compréhensible.

La présentation en dispersion des composants d'un petit texte et sa reconstitution font prendre conscience à l'enfant de la discontinuité de la chaîne écrite et, du même coup, de la chaîne orale.

L'enfant se rend compte également qu'on peut jouer à faire du sens en diversifiant les combinaisons.

#### Activité 10

Trois phrases et un dessin s'affichent à l'écran. L'objectif de l'activité consiste à faire lire les trois phrases à l'enfant afin qu'il trouve celle qui 'raconte" le dessin.

Cette activité reprend les phrases de la séquence précédente. Afin d'augmenter la difficulté de l'activité, les phrases mises en parallèle ont des points communs :

- même longueur,

- même forme syntaxique.

Elles ont des significations complètement différentes, contrairement à ce qui se passe dans l'activité 5. C'est le bagage de mots acquis globalement par l'enfant et l'éveil aux mécanismes de la langue qui lui permettent de lire ces petits textes adaptés à son âge et qui l'aideront à passer de lui-même à une certaine forme de déchiffrement.

C'est le point de départ au C.P. de jeux structuraux pour enrichir l'expression écrite et multiplier les situations de lecture :

- par extension des groupes fonctionnels de la phrase,
- par substitution de mots,
- par déplacements d'éléments dans la phrase, etc.

#### 3. Un système d'évaluation

Un double système d'évaluation a été mis au point dans la majorité des activités du logiciel.

1. Des signaux qui concrétisent les réussites ou les erreurs :

- le kangourou qui saute si la réponse est bonne (act. 1, 2, 3, 4, 5) ;

 $-$  le kangourou qui bat de la queue s'il y a erreur (act. 1, 2, 3, 4, 5) ;

- un signal sonore désagréable qui annonce l'erreur dans la huitième activit6.

2. L'apparition de petites cases de couleur dans la partie supérieure de l'écran qui permettent de "comptabiliser" les réussites. Si l'enfant donne la bonne réponse :

- . au 1er essai : il obtient 3 cases.
- . au 2<sup>ème</sup> essai : il obtient 2 cases.
- . au 3<sup>ème</sup> essai : il obtient 1 case.

Après le troisième essai, l'ordinateur donne la réponse et l'enfant n'a pas "gagné" de cases (activités : 1, 2, 3, 4). Dans les séquences 5, 9 et 10 l'enfant doit réussir au premier essai.

Les pages-écran qui correspondent aux activités 6, 7 et 8 n'ont pas permis de faire apparaître ce système de contrôle.

La présence du kangourou procure du plaisir à l'enfant et son envie de le faire sauter le motive à rechercher (meilleure attention, meilleure concentration) pour réussir.

L'alignement, ou non, des petits carrés permet à l'élève de visualiser le résultat de ses actions. Il peut s'auto-évaluer et comparer ses scores à ceux des autres, grâce à l'imprimante qui permet d'en garder les traces. Les enfants peuvent, en comparant leurs résultats, se situer dans le groupe et chercher d'eux-m6mes d progresser pour am6liorer leurs scores. Là est la motivation pour se donner les moyens, les compétences nécessaires à cette progression.

#### B, EXPLOITATION PEDAGOGIOUE

La forme ludique du logiciel le rend accessible à tous les enfants d'une classe. Ils vont donc tous se situer, dès le premier contact avec le logiciel, dans une démarche d'éveil à la lecture. Mais chacun progressera, dans les activités qu'il propose, à son propre rythme et avec un mode d'investigation personnel.

Les enfants vont cependant vivre le même type d'activités et s'imprégner tous d'un même stock de mots (Cf. activités de1 à 4). Les activités de classe, véhiculant ce vocabulaire commun (sous forme d'expression orale et écrite) vont impliquer directement l'enfant dans une démarche de découverte de l'écrit qui le situe "au cœur même du processus d'apprentissage" (Instr. officielles). Cette démarche

d'appropriation de l'écrit par l'enfant sera vécue, selon les activités de classe, individuellement, par petits groupes ou collectivement. Les différents supports d'analyse, présentés par le logiciel, sont riches et variés :

- l'écrit à l'écran,

- l'écrit sur les étiquettes,

- l'6crit imprim6,

- le son avec le synthétiseur vocal.

Ces supports pourront être diversement exploités par les enseignants, aussi bien avec l'ordinateur que dans la classe. La forme des activités dépendra de leur imagination et des découvertes des enfants.

Les objectifs varieront suivant les tranches d'âge :

. La prise de conscience du f6le et de la signilicalion de l'6crit est accessible aux enfants de Moyenne Section de Maternelle (4 à 5 ans).

• Les élèves de Grande Section (5 à 6 ans) sont sensibles déjà aux mécanismes de la langue et aux effets de la combinatoire. Des situations d'aide, mises en place grâce au logiciel, vont stimuler davantage cet intérêt naturel de l'enfant.

. Les premieres cr6ations d'expression 6crite de tormes syntaxiques simples seront réalisables par les enfants de 6 ans-6 ans 1/2 (âge moyen).

. On assistera, a cet age, a un d6but de systdmatisalion de recherche de sens qui se développera au C.P. au fur et à mesure que les compétences de l'enfant augmenteront.

Les enseignants pourront également faire une recherche sur l'organisation de "l'atelier lecture/écriture" :

- place de l'atelier dans l'organisation pédagogique de la classe (A quel moment ? Combien de temps ?) ;

- rythme d'utilisation du logiciel par les enfants (Contr6le des passages ?) ;

- mise en place de situations de pratique individuelles ou d'actions coopératives à deux ou trois.

### Fiche d'activités

' Production de petils livres qui seront "lus" par les autres enfants de la classe (activité qui favorise la communication) :

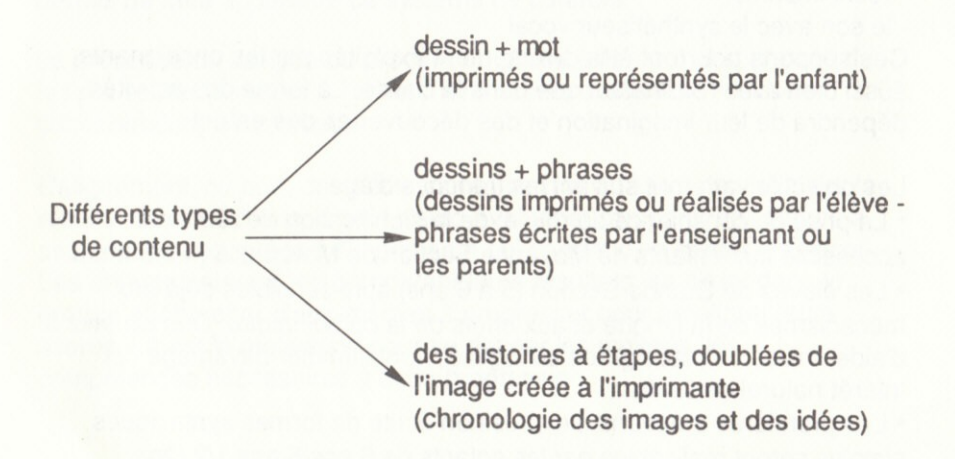

' Cr6ation d'images a l'ordinateur a partir d'un projet d'histoire : l'enfant invente une histoire dans sa tête, la formule, puis trouve les mots sur les étiquettes dont il va devoir se servir pour raconter l'histoire. L'élève peut pratiquer cette activité d'expression orale s'appuyant sur de l'écrit dans la première séquence du logiciel, version 2.

\* Activités collectives avec les étiquettes-mots. Les enfants doivent deviner une histoire inventée par un autre ou par l'enseignant : ils disposent pour cela des mots (au nombre de 1, 2 ou 3 suivant les histoires) écrits sur les étiquettes comme seuls repères. Exemple d'histoire à trouver avec :

#### Hypothèses :

"LE LAPIN EST DANS LA MAISON." "LE LAPIN VEUT ENTRER DANS LA MAISON." "LE LAPIN COURT AUTOUR DE LA MAISON."

#### Réponse :

"LE LAPIN DORT DANS LA MAISON."

Que la réponse soit trouvée ou non, l'importance réside dans la confrontation des hypothèses dans une situation de recherche de sens collective, d'où : richesse d'interprétations -> richesse de créations  $\longrightarrow$  richesse de supports d'analyse.

Les activités collectives enrichissent le travail individuel de création possible dans la version 2 de l'activité 1.

### Annexe <sup>1</sup>

Les trois' pages suivantes se composent d'étiquettes à découper. Elles représentent les huit mots principaux utilisés dans chaque thème du logiciel :

Paysage, En route, Fantastique.

Ces étiquettes seront essentiellement utilisées dans la version 2 de la première activité du logiciel.

Dans la version 1, les mots du lexique de base des trois modules sont introduits par l'ordinateur. Dans la version 2, l'enfant a le choix des mots grâce aux étiquettes. Il peut les introduire :

- en aléatoire et donner un sens à sa réalisation (interprétation orale d'un 6crit).

- en fonction d'un projet d'histoire qu'il concrétise par l'image en utilisant les mots nécessaires (transcription d'oral).

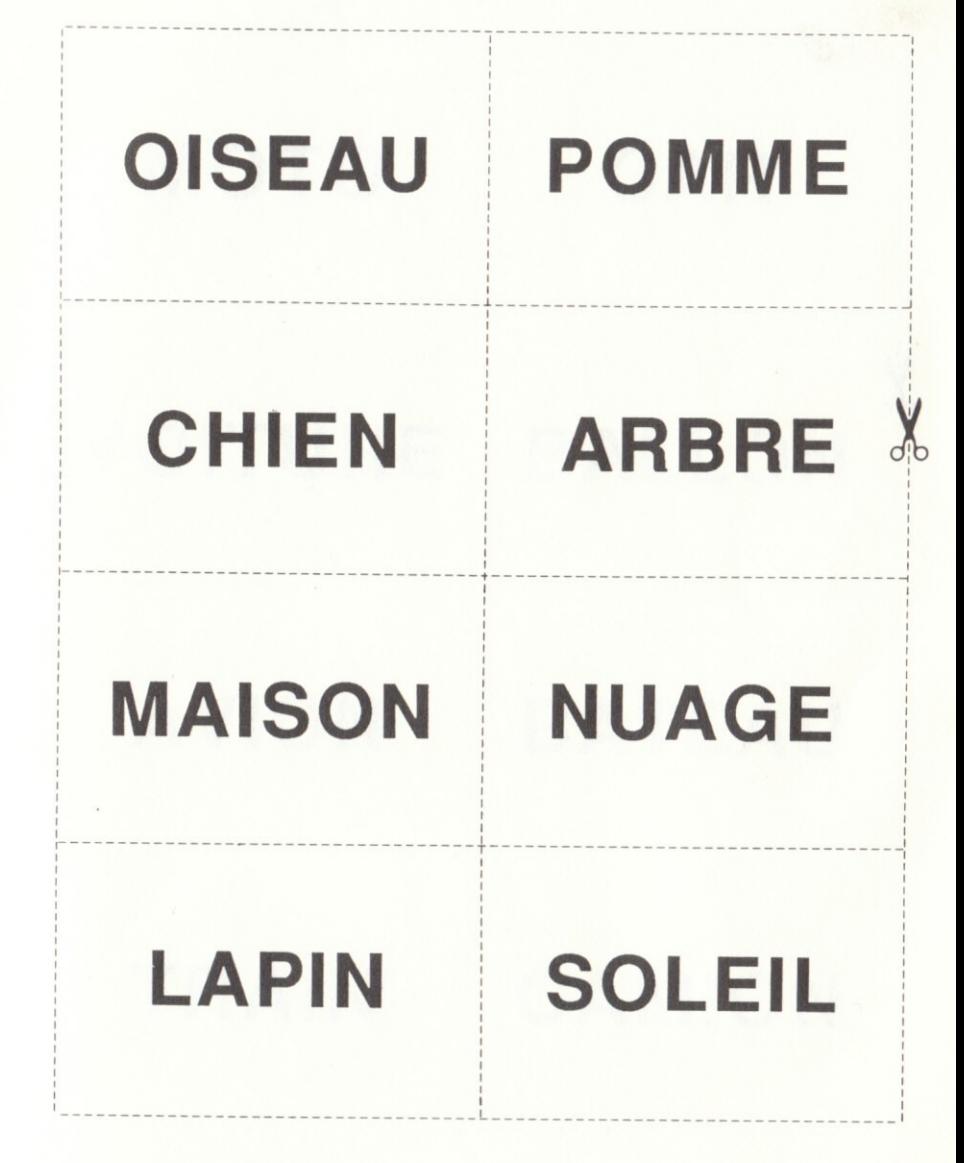

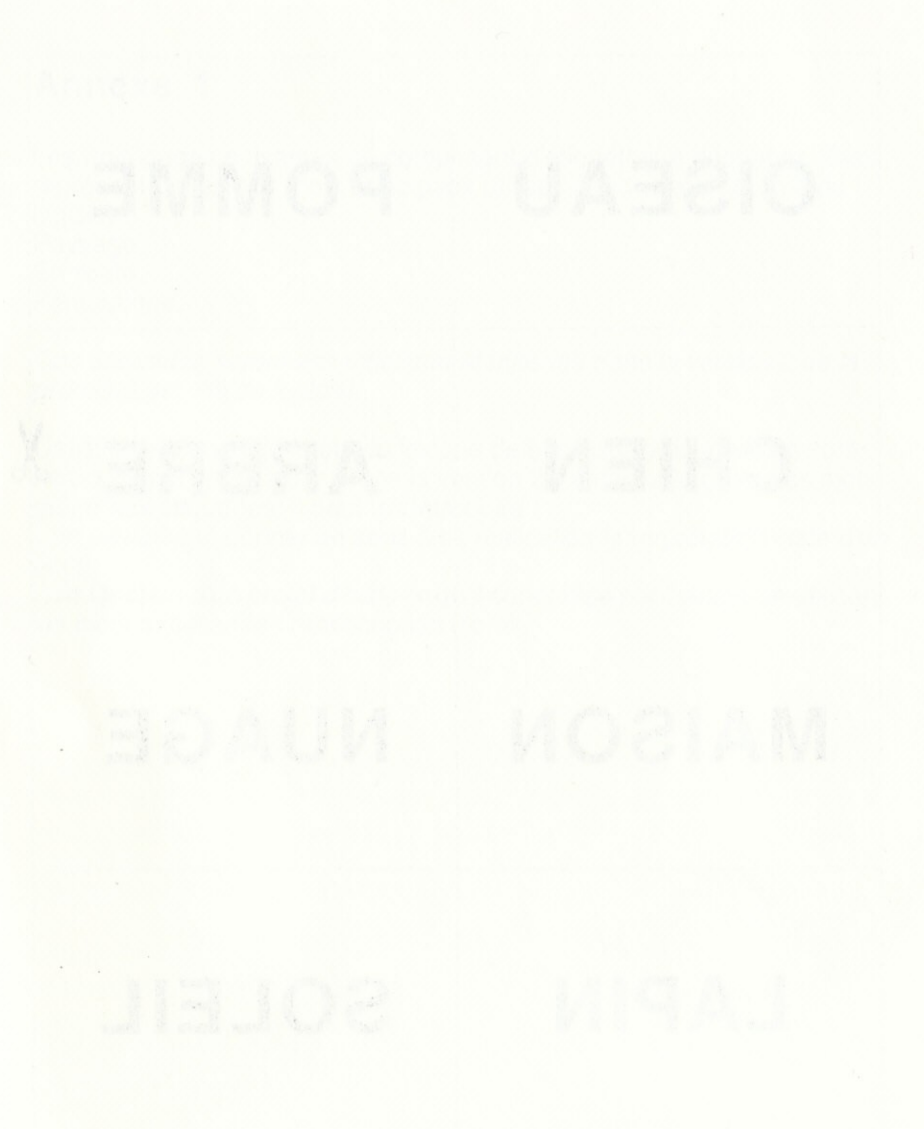

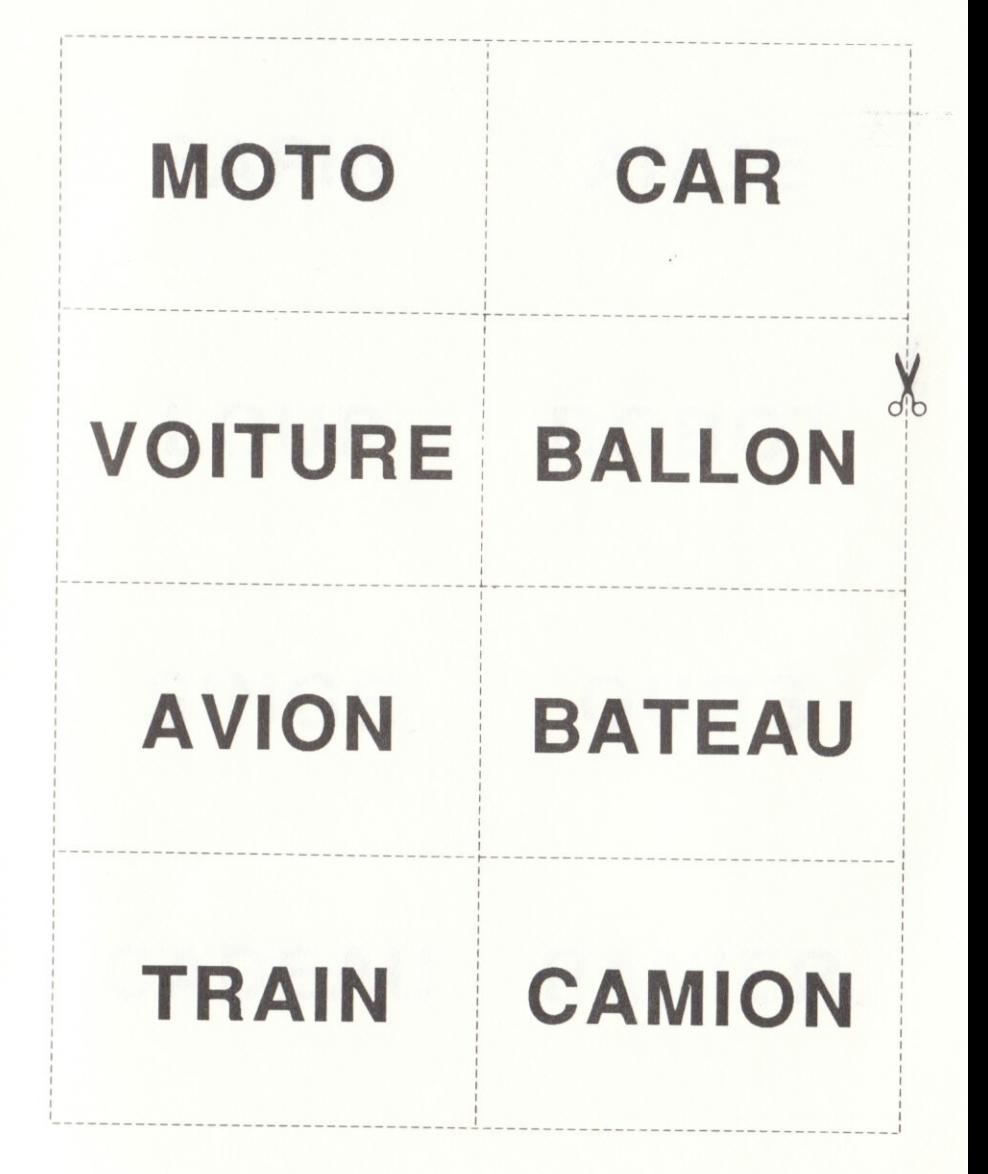

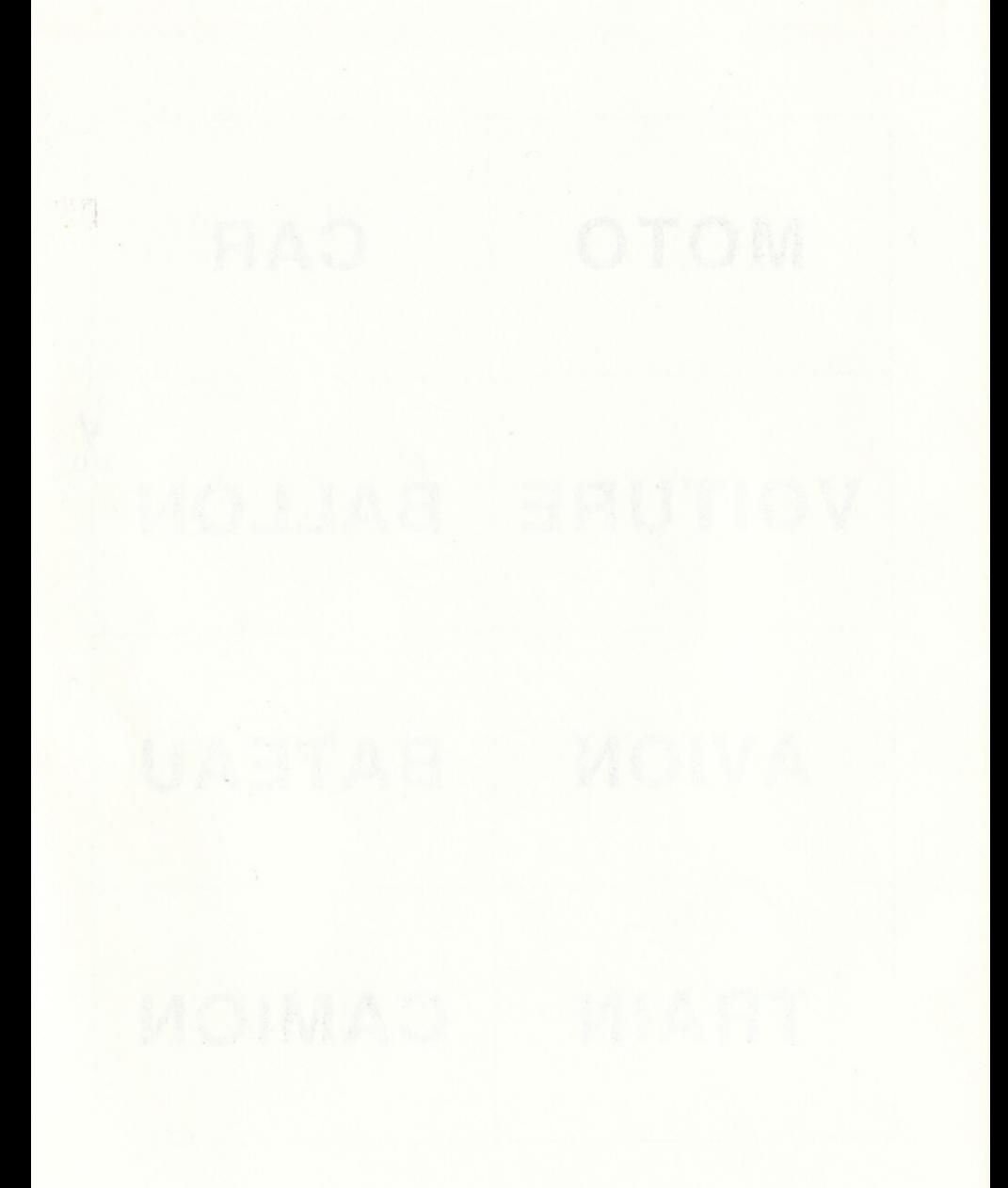

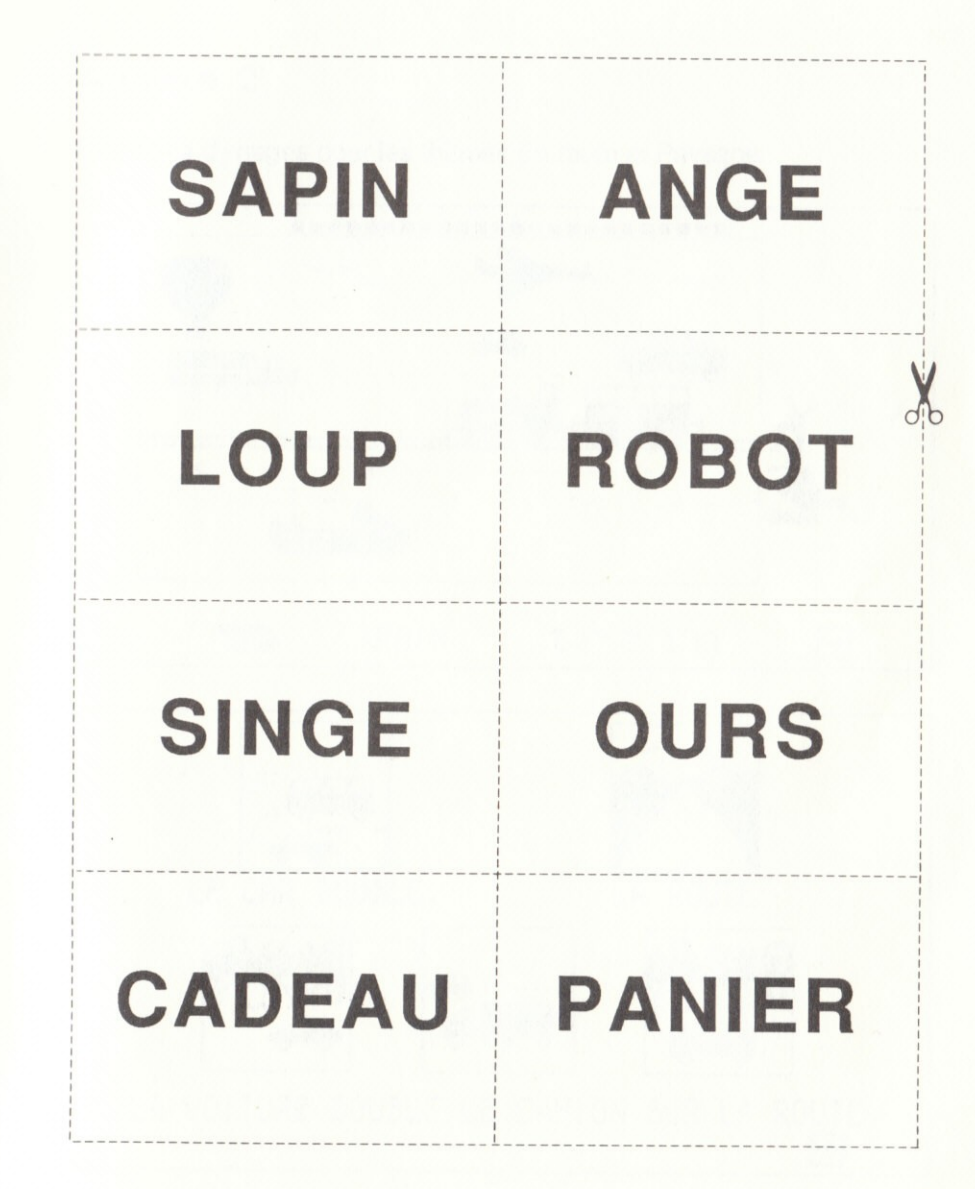

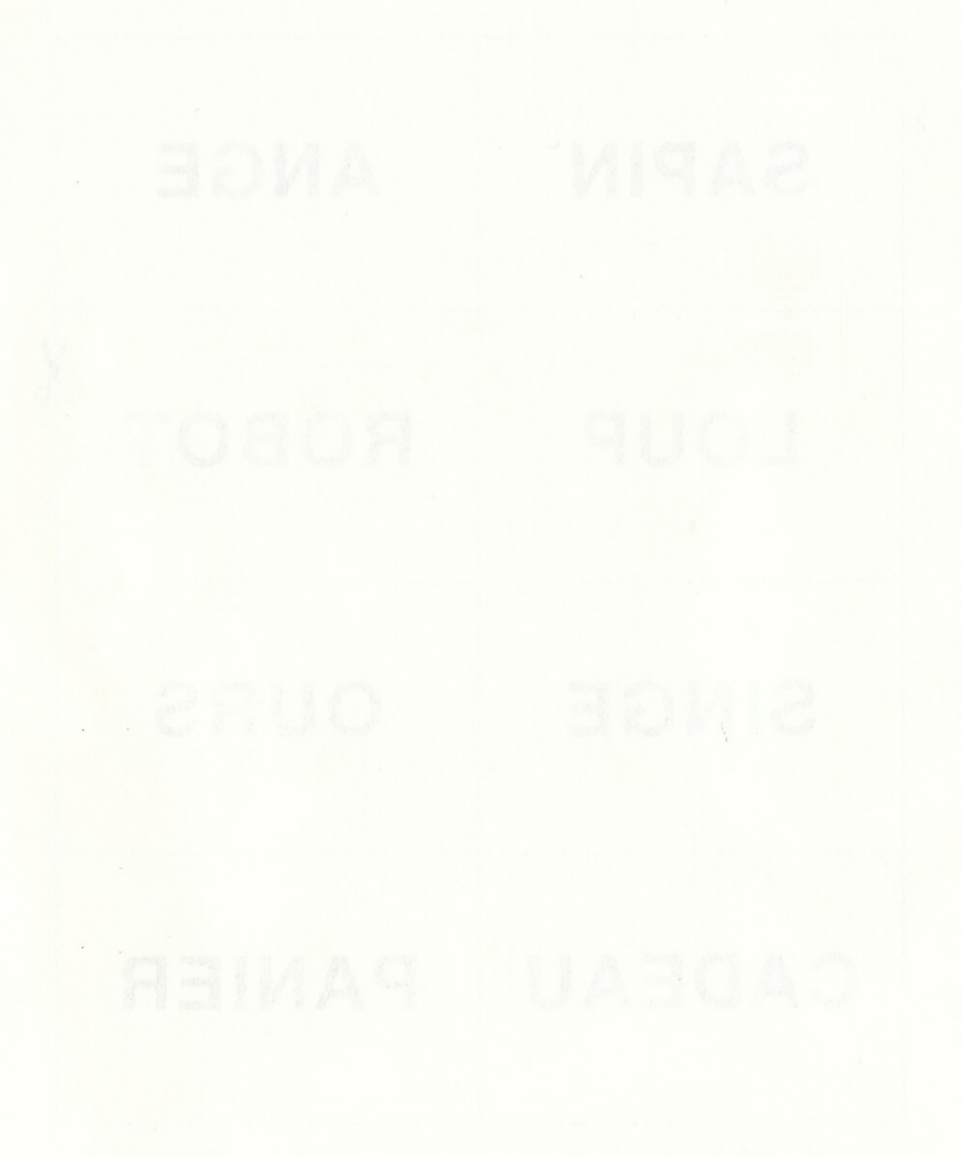

### Annexe<sub>2</sub>

Exemples d'images pour les thèmes En route et Paysage.

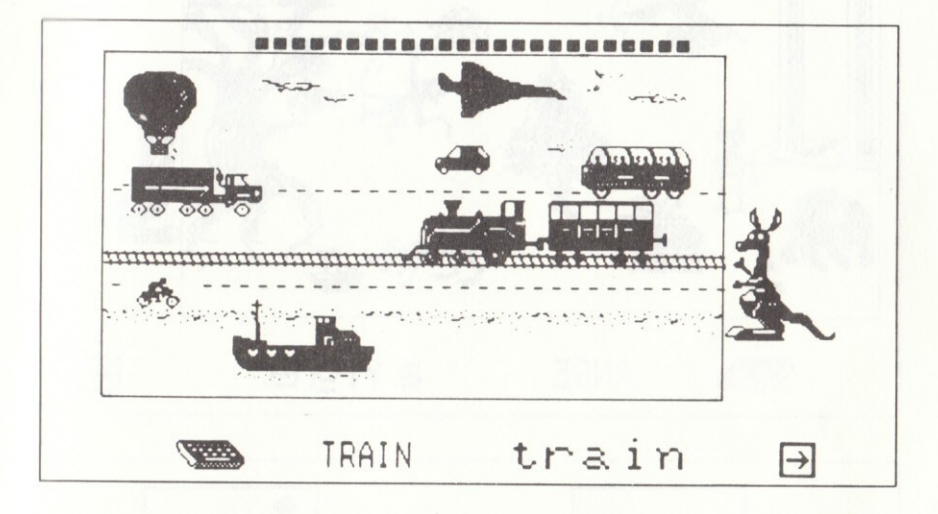

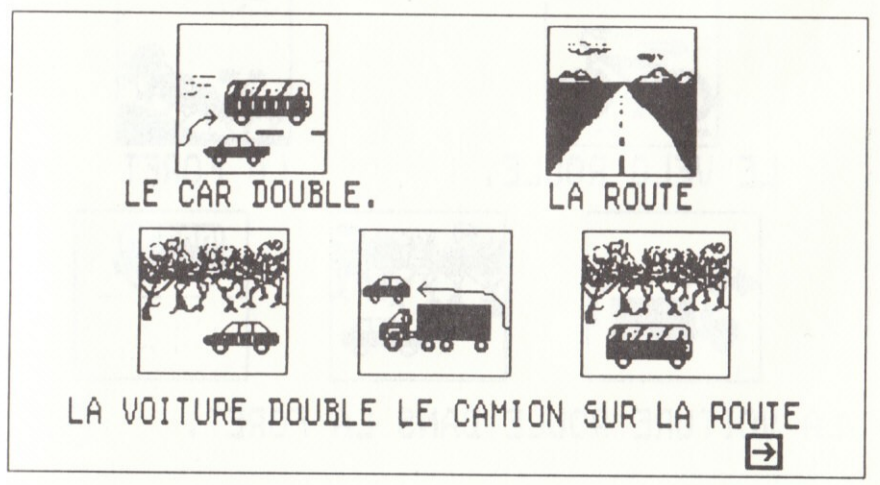

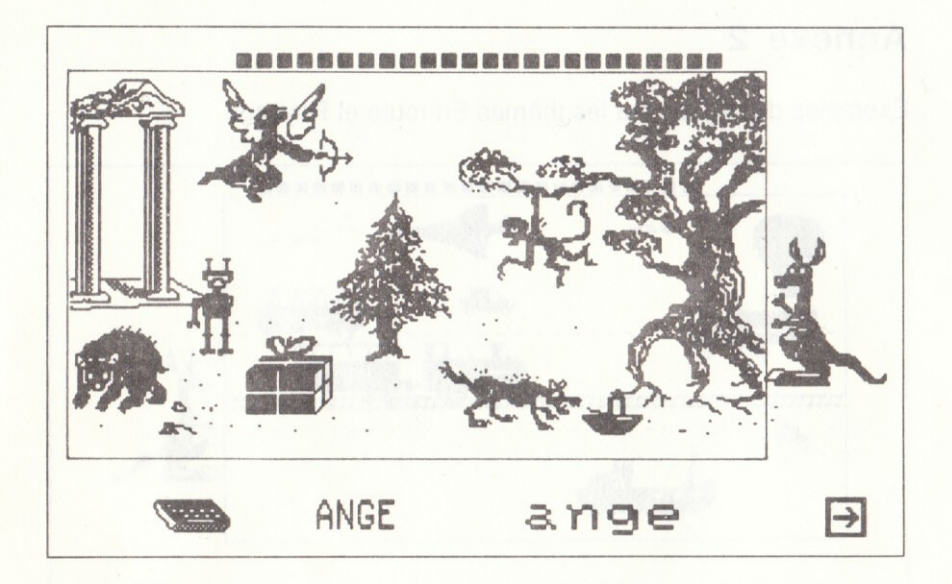

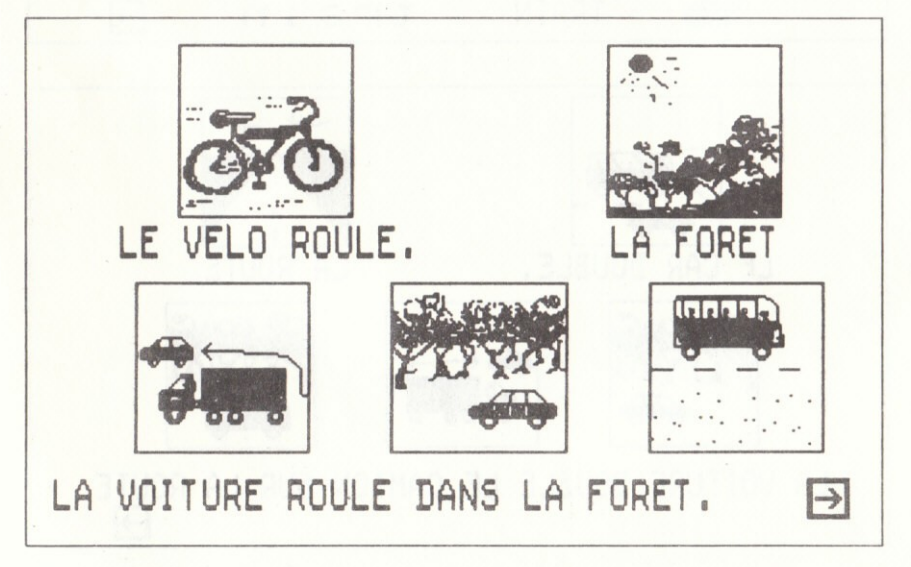

# **LOGICIELS APPRENDS-MOI**

Collection dirigée par Michel BUSSAC

Les apprentissages de base de la Maternelle au CM Son, couleurs, graphisme, animation au service de la pédagogie

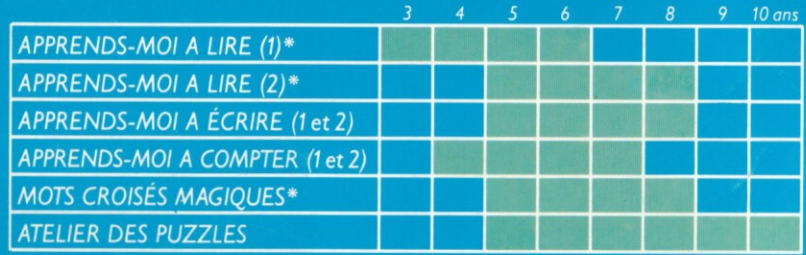

\* Synthèse vocale PAROLE en option. Extension mémoire nécessaire 16 Ko sur TO7

### **APPRENDS-MOI A LIRE (2)**

10 activités progressives d'aide à l'apprentissage de la lecture : mots, mots-images, bon mot, mémorisation, lecture d'images, syllabes, construction de mots, lecture sans image, pêle-mêle, combinatoire.

3 albums d'images, de mots et de phrases : paysage fantastique, en route, voyage et conte. 30 séquences qu'on peut sonoriser grâce au synthétiseur vocal PAROLE pour l'utilisation maternelle (Gde section).

Scénario et documentation : Claude DESCHAMPS Réalisation informatique: Xavier CADOR, Antoine MAHIEU **Graphisme: Dominique CARRARA** Codage sonore : Xavier CADOR

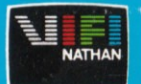